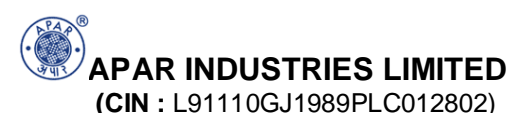

# **Registered Office** : 301, Panorama Complex, R. C. Dutt Road, Vadodara – 390 007 (Gujarat). **Website :** www.apar.com; E-mail : com\_sec@apar.com **Phone :** 0265 - 2331935 : **Fax :** 0265 - 2330309

14<sup>th</sup> May, 2015.

#### **Sub. : Voting through Electronic means**

Dear Shareholder,

Pursuant to Section 108 and other applicable provisions, if any, of the Companies Act, 2013 read with Rule 20 of the Companies (Management and Administration) Rules, 2014 as amended by the Companies (Management and Administration) Rules, 2015 and Clause 35B of the Listing Agreement, the Company is pleased to provide e-voting facility to the members in relation to the business to be transacted at the  $26<sup>th</sup>$  Annual General Meeting to be held on **Friday, 7th August, 2015 at 2.15 p.m.** The facility of casting votes by the members using an electronic voting system from a place other than venue of the AGM ("remote e-voting") will be provided by Central Depository Services (India) Ltd.

The Company has engaged the services of Central Depository Services (India) Limited (CDSL) to provide e-voting. The e-voting facility is available at the link www.evotingindia.com

The facility for voting through ballot paper shall be made available at the AGM and the members attending the meeting who have not cast their vote by remote e-voting shall be able to exercise their right at the meeting through ballot paper.

The Members who have cast their vote by remote e-voting prior to the AGM may also attend the AGM but shall not be entitled to cast their vote again.

The e-voting facility will be available during the following voting period:

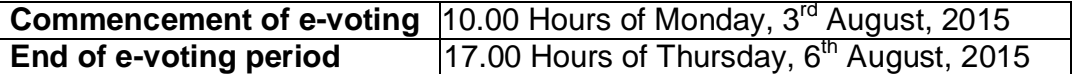

E-voting shall not be allowed beyond 17.00 Hours of  $6<sup>th</sup>$  August, 2015. The e-voting module shall be disabled by CDSL for voting thereafter. During the e-voting period, shareholders of the Company holding shares either in physical form or in dematerialised form, as on the Cut-off-Date may cast their votes electronically. The Cut-off-Date for the purpose of e-voting  $-31<sup>st</sup>$  July, 2015.

Please read the instructions given herein below for exercising the vote.

## **INSTRUCTIONS FOR E-VOTING**

Members are requested to follow the below mentioned instructions to cast their vote through e-voting:

- (i) The shareholders should log on to the e-voting website www.evotingindia.com.
- (ii) Click on Shareholders.
- (iii) Now Enter your User ID
	- a. For CDSL: 16 digits beneficiary ID,
	- b. For NSDL: 8 Alpha-numeric DP ID followed by 8 Digits Client ID,
	- c. Members holding shares in Physical Form should enter Folio Number registered with the Company.
- (iv) Next enter the Image Verification as displayed and Click on Login.
- (v) If you are holding shares in Demat form and had logged on to www.evotingindia.com and casted your vote earlier for any company, then your existing password is to be used. If you are a first time user, follow the steps given in the table below.

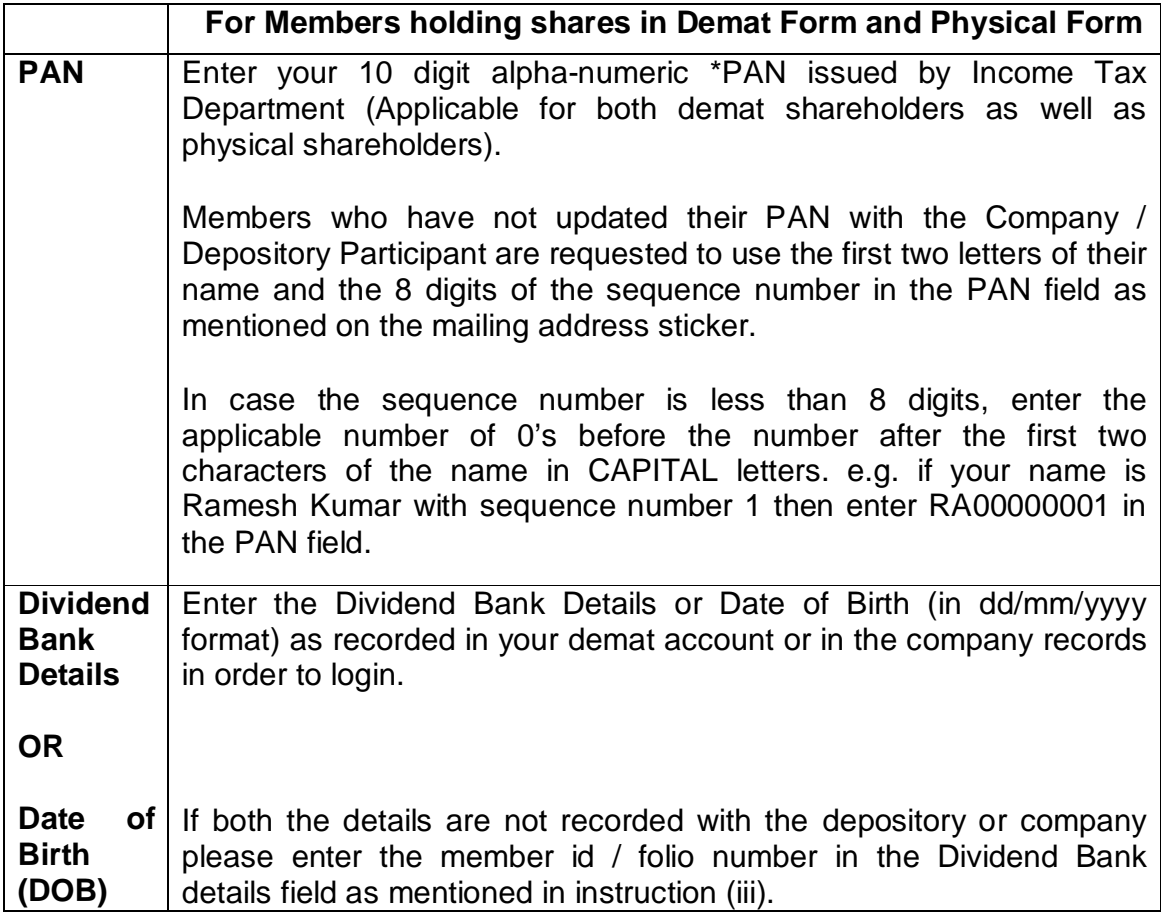

- (vi) After entering these details appropriately, click on "SUBMIT" tab.
- (vii) Members holding shares in physical form will then reach directly to the EVSN selection screen. However, members holding shares in demat form will now reach 'Password Creation' menu wherein they are required to mandatorily enter their login password in the new password field. Kindly note that this password is to be also used by the demat holders for voting for resolutions of any other company on which they are eligible to vote, provided that company opts for e-voting through CDSL platform. It is strongly recommended not to share your password with any other person and take utmost care to keep your password confidential.
- (viii) For Members holding shares in physical form, the details can be used only for e-voting on the resolutions contained in this Notice.
- (ix) Click on EVSN of APAR INDUSTRIES LTD.
- (x) On the voting page, you will see Resolution Description and against the same, the option "YES/NO" for voting. Select the option YES or NO as desired. The option YES implies that you assent to the Resolution and option NO implies that you dissent to the Resolution.
- (xi) Click on the "Resolutions File Link" if you wish to view the entire set of Resolutions.
- (xii) After selecting the resolution you have decided to vote on, click on "SUBMIT". A confirmation box will be displayed. If you wish to confirm your vote, click on "OK", else to change your vote, click on "CANCEL" and accordingly modify your vote.
- (xiii) Once you "CONFIRM" your vote on the resolution, you will not be allowed to modify your vote.
- (xiv) You can also take out print of the voting done by you by clicking on "Click here to print" option on the Voting page.
- (xv) If you are a Demat account holder and have forgotten your password then enter the User ID and then enter the Characters or enter the image verification code as displayed and click on Forgot Password & enter the relevant details as prompted by the system.
- (xvi) Any person, who acquires shares of the Company and becomes a member of the Company after dispatch of the Notice of the AGM and holding shares as on the cut-off-date i.e.  $31<sup>st</sup>$  July, 2015, should follow the same procedure as mentioned above for e-Voting. However, if a person is already registered with CDSL for e-voting then existing password can be used for casting vote.

### (xvii) **Note for Corporate Shareholders :**

### **Note for Non – Individual Shareholders and Custodians**

- Non-Individual shareholders (i.e. other than Individuals, HUF, NRI etc.) and Custodian are required to log on to www.evotingindia.com and register themselves as Corporates.
- A scanned copy of the Registration Form bearing the stamp and sign of the entity should be emailed to helpdesk.evoting@cdslindia.com.
- After receiving the login details a Compliance User should be created using the admin login and password. The Compliance User would be able to link the account(s) for which they wish to vote on.
- The list of accounts linked in the login should be mailed to helpdesk.evoting@cdslindia.com and on approval of the accounts they would be able to cast their vote.
- A scanned copy of the Board Resolution and Power of Attorney (POA) which they have issued in favour of the Custodian, if any, should be uploaded in PDF format in the system for the scrutinizer to verify the same.
- (xviii) In case you have any queries or issues regarding e-voting, you may refer the Frequently Asked Questions ("FAQs") and e-voting manual available at www.evotingindia.com, under help section or write an email to helpdesk.evoting@cdslindia.com.
- (xix) The results of e-voting will be announced by the Company on its website and also informed to the stock exchanges. Kindly note that once you have cast your vote, you cannot modify or vote on poll at the Annual General Meeting. However, you can attend the meeting and participate in the discussions, if any.
- (xx) Members will find a Ballot Form as attached along with the Annual Report. Members can also opt for casting their vote in physical form by filling the said Ballot Form and post it by Courier to the address of the Registered Office of the Company addressing to the Scrutinizer. The Courier Charges shall be borne by the Company.
- (xxi) Mr. Hemang M. Mehta, Practicing Company Secretary, Vadodara, Gujarat (Membership No. FCS - 4965 & Certificate of Practice No. 2554) has been appointed as the Scrutinizer to scrutinize the e-voting, remote e-voting and polling paper process in a fair and transparent manner.
- (xxii) The Chairman shall, at the AGM, at the end of discussion on the resolutions on which voting is to be held, allow voting with the assistance of Scrutinizer, by use of "Ballot Paper" / "Polling Paper" for all those members who are present at the AGM but have not cast their votes by availing the facility of e-voting.
- (xxiii) The Scrutinizer shall after the conclusion of voting at the general meeting, will first count the votes cast in the meeting and thereafter unblock the votes cast through e-voting in the presence of at least two witnesses who are not in the employment of the Company and shall make, not later than three days of the conclusion of the AGM, a consolidated scrutinizer's report of the total votes cast in favor or against, if any, to the Chairman or a person authorized by him in writing, who shall countersign the same and declare the result of the voting forthwith.
- (xxiv) The Results declared along with the report of the Scrutinizer shall be placed on the website of the Company at www.apar.com and on the website of CDSL immediately after the declaration of result by the Chairman or a person authorized by him in writing. The results shall also be immediately forwarded to the BSE Ltd. and NSE Limited.

R. C. Dutt Road, Chhapan Bhog, Alkapuri,

Fax: 0265 – 2330309 Fax: 0265 – 2341639 Website: www.apar.com Website: www.mcsdel.com

**Thanking you,**

**Yours faithfully, For Apar Industries Limited**

**Sd/- Sanjaya Kunder Company Secretary**

#### **Registered Office: Registrar and Share Transfer Agent**

Apar Industries Limited<br>
301. Panorama Complex.<br>
All Sampathers Neelam Apartment. 88. Sampatrao Color Neelam Apartment, 88, Sampatrao Colony, Vadodara – 390 007 (Gujarat) Vadodara – 390 007 (Gujarat)

Tel.: 0265 – 2339906, 2331935 Tel.: 0265 – 2339397, 2350490 E-mail: com\_sec@apar.com E-mail: mcsltdbaroda@yahoo.com